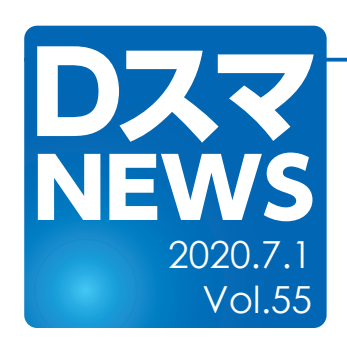

## 売却済物件を簡単に分離表示できるようにしました Ver.8.025ょり

• 売却済物件の物件コードを「売却済」とすることで既存物件と分離して表示します ・物件管理画⾯の物件コード右に「売却済」リンクを設け、ワンタッチで設定できるようにしました

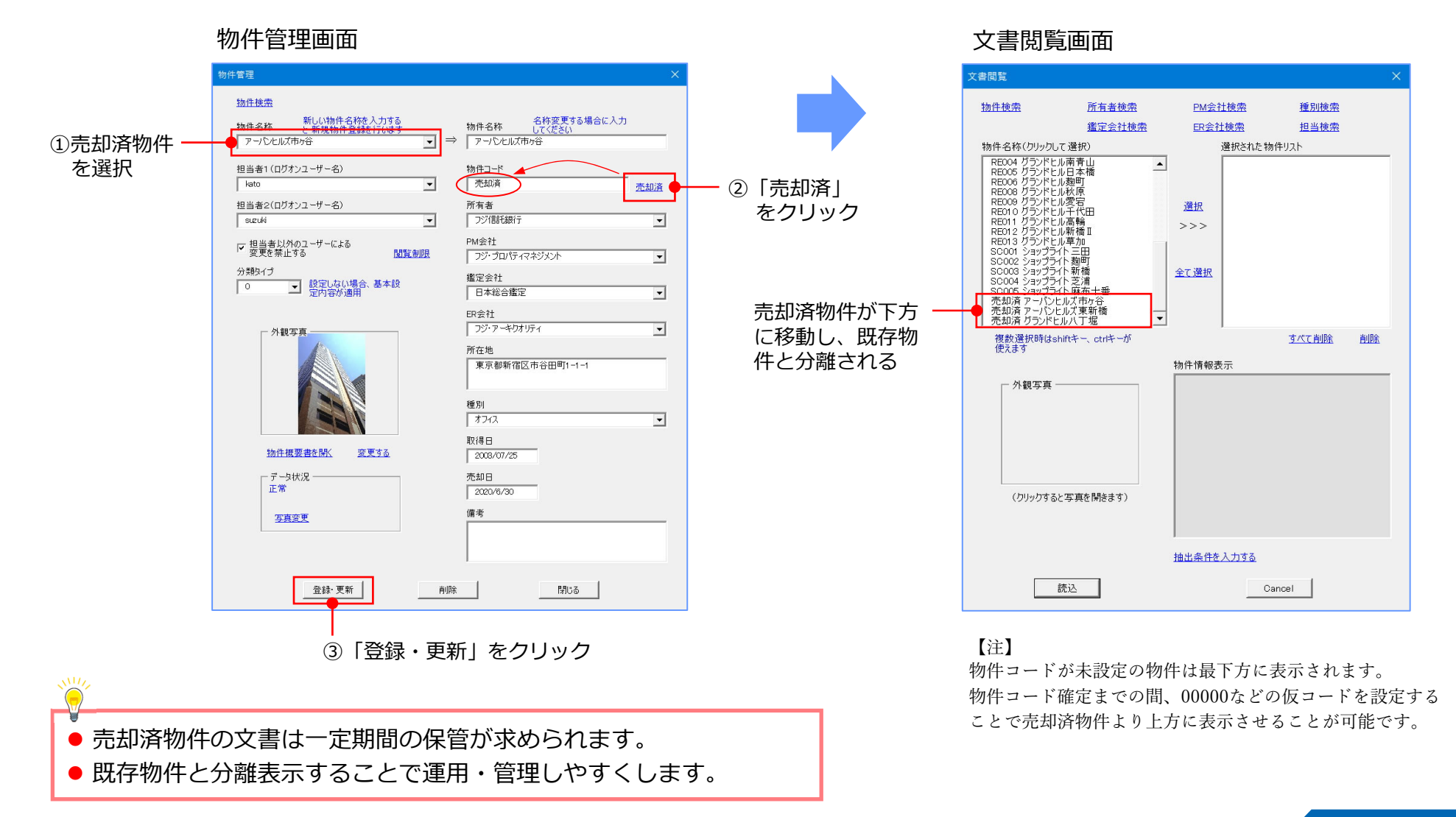

## FUJITECHNOS Co., LTD.